# 『ハードウェアトークン(ワンタイムパスワード)のご案内』

#### ◆ワンタイムパスワードとは

1回限りの使い捨てパスワード(数字6桁)です。一定時間経過すると更新さ れ、1度使用したパスワードは無効となります。

インターネットバンキングのログイン時や振込、収納サービス等の各種お取引 の際に、ハードウェアトークン(ワンタイムパスワード生成機)に表示された「ワ ンタイムパスワード」を使用することで認証します。

## ワンタイムパスワード認証をご利用いただくことで、第三者による不正ログイ ンおよび不正送金のリスクを減らすことができます。

## ◆ハードウェアトークンについて

30秒毎に新しいワンタイムパスワードを生成する専用端末です。ボタン押下 により、画面にワンタイムパスワードが表示されます。

ワンタイムパスワード

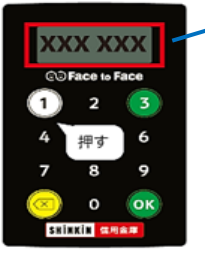

# ◆ハードウェアトークンをご利用になるには

お取引店にて金庫所定の手続き及び発行費用 (1,100円 (消費税込)) が必 要です。

ご来店時は「お客様カード」「代表口座の通帳およびお届出印」「本人確認書類 (免許証等)」をお持ちください。

ハードウェアトークンをお受け取り後、「ワンタイムパスワードの利用開始設定 の流れ」(P4)をご参照のうえ、ご利用開始設定をお願いします。利用開始設定 後はパソコン、スマートフォン共通でご利用いただけます。(設定いただける「ト ークン」はご契約者ID毎に1つです。複数の「トークン」を設定することはで きません。)

<ご注意>

- ○「パーソナルインターネットバンキング」トップページ「サービス利用規定」内の 「ワンタイムパスワード利用追加規定」の内容について同意のうえ、お申込みくだ さい。
- ○ハードウェアトークンのお渡しは、日数を要する場合があります。あらかじめご了 承ください。

## ◆ハードウェアトークンの電池寿命

電池寿命は約5年間となります。(使用頻度により異なります。)電池の交換は できません。以下の電池残量に関する表示がでましたら、お取引店にて当金庫所 定のトークンへ交換手続きお願いします。電池が切れるとワンタイムパスワード は表示されません。

<電池残量に関する表示> モデル | おかし おおし 残量に関する表示 電池残量が低下すると、 <mark>bne lo</mark> と表示されます。

## ◆ハードウェアトークンの交換手続き

新しいトークンへ交換する際、トークンの種類をお選びいただけます。

<ハードウェアトークンをご希望の場合> 発行費用:1,100円(消費税込) お取引店で申込み後、新しいハードウェアトークンによるワンタイムパスワー ド「利用開始」操作をお願いします。(P4~5参照)

(トークンのお渡しは、日数を要する場合があります。あらかじめご了承くださ  $V_{\alpha}$ )

#### <ソフトウェアトークンをご希望の場合> 利用料金:無料

ソフトウェアトークンをご希望の場合は、 当金庫への手続きは不要です。お客 様ご自身でソフトウェアトークンをご準備ください。

新しいトークンの準備が出来ましたら、現在ご利用中のトークンもご用意のう え、「交換」操作をお願いします。(P7~8参照)

- \* 新しいトークンへの「交換」操作は、旧トークンも利用します。利用登録が 完了するまで廃棄しないようお願いします。
- \* ハードウェアトークンの電池が切れた場合、「交換」操作はできません。お 取引店にて当金庫所定の手続き後、新しいトークンによるワンタイムパスワ ード「利用開始」操作をお願いします。(詳細は、お取引店へお問い合わせく ださい。)

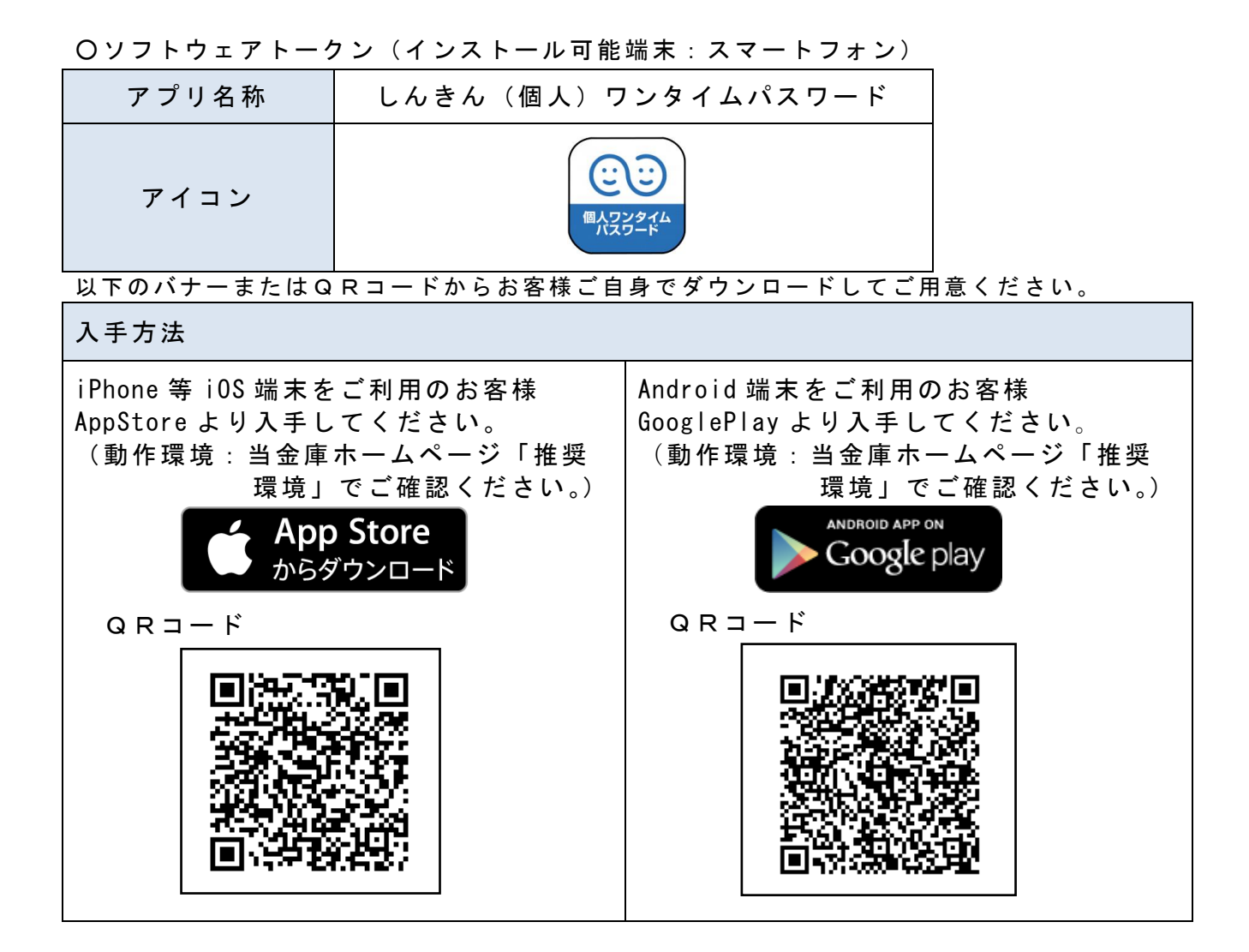

## ◆ハードウェアトークンを紛失された場合

ハードウェアトークンを紛失された場合は、ただちにお取引店までご連絡くだ さい。

#### □お問い合わせ先□

お取引店へお問い合わせください。

(受付時間 9:00~17:00 平日のみ 土・日・祝は除く)

### □操作に関するお問い合わせ先□

しんきんIBヘルプデスク:TEL:06-6772-1525 ガイダンスに従って①をお選びください。 (受付時間 9:00~22:00 平日のみ 土・日・祝は除く)

## ◆ワンタイムパスワードの利用開始設定の流れ

 ワンタイムパスワード認証をご利用になるには、ワンタイムパスワードの利用開 始操作が必要となります。

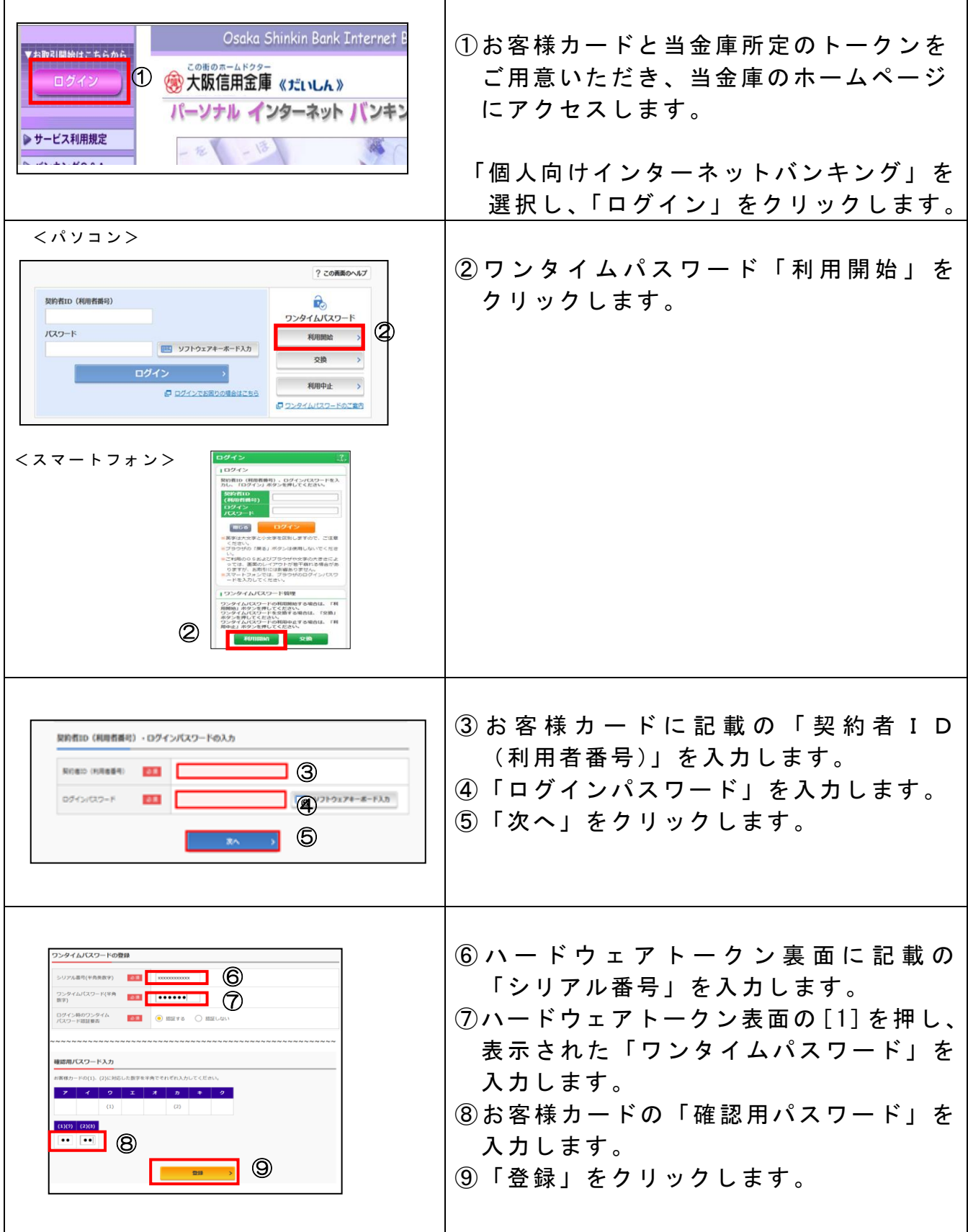

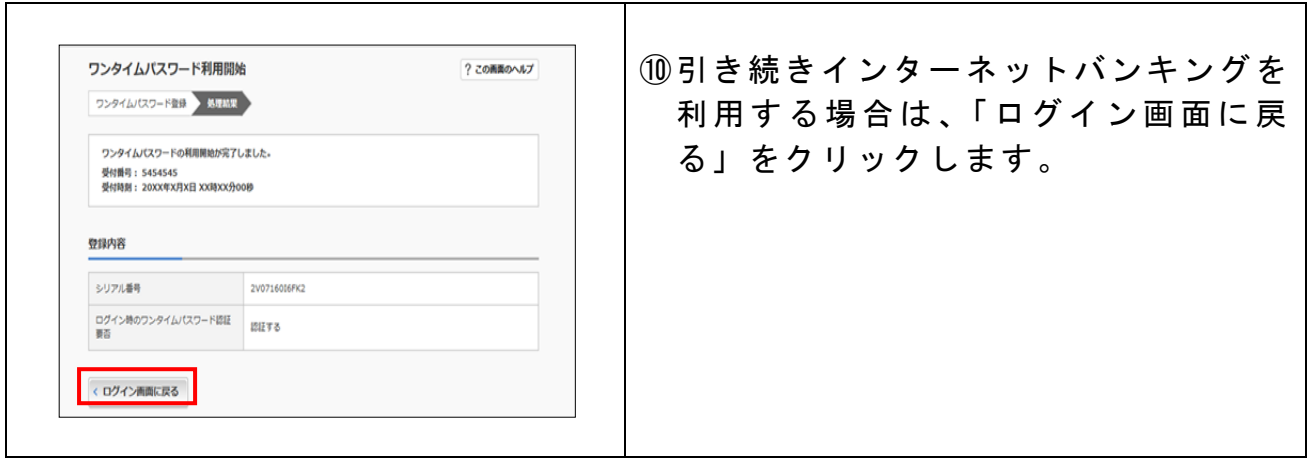

以上でご利用開始操作は完了です。

次回より、ログイン時や振込、収納サービス等の各種お取引の際にワンタイム パスワードが必要となります。

※表示画面はサンプル画面のため、実際の画面とは異なります。

<参考>

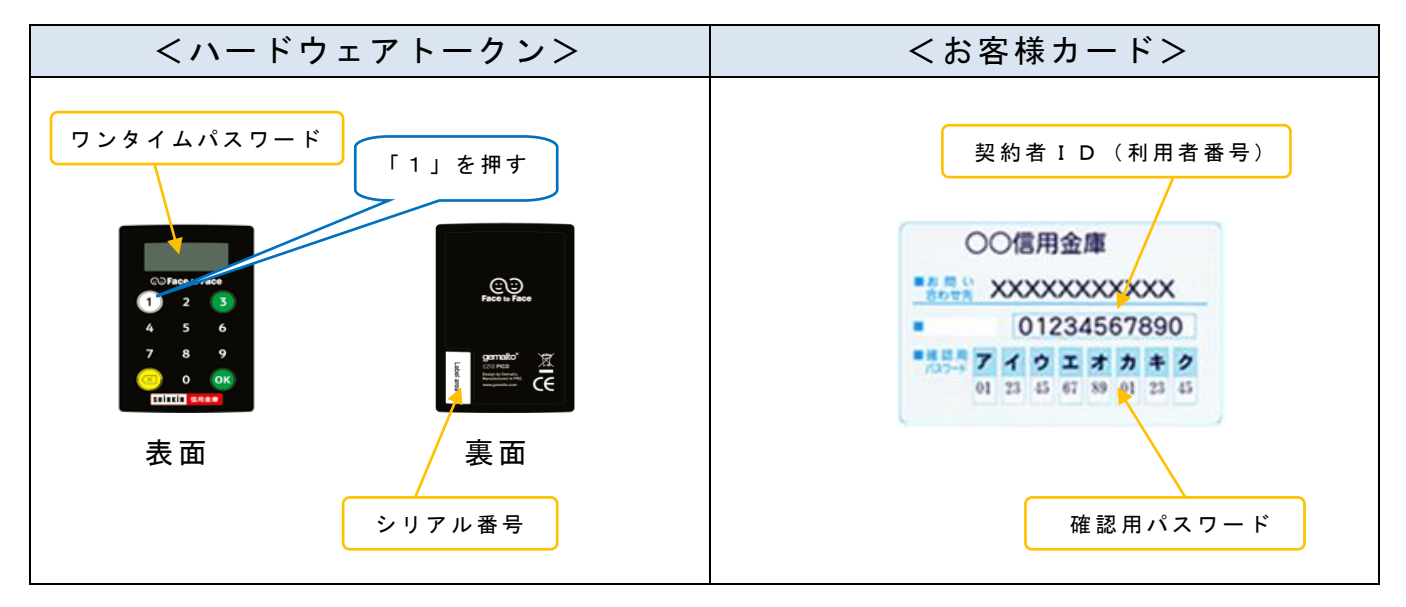

◆ワンタイムパスワードを利用したログイン方法

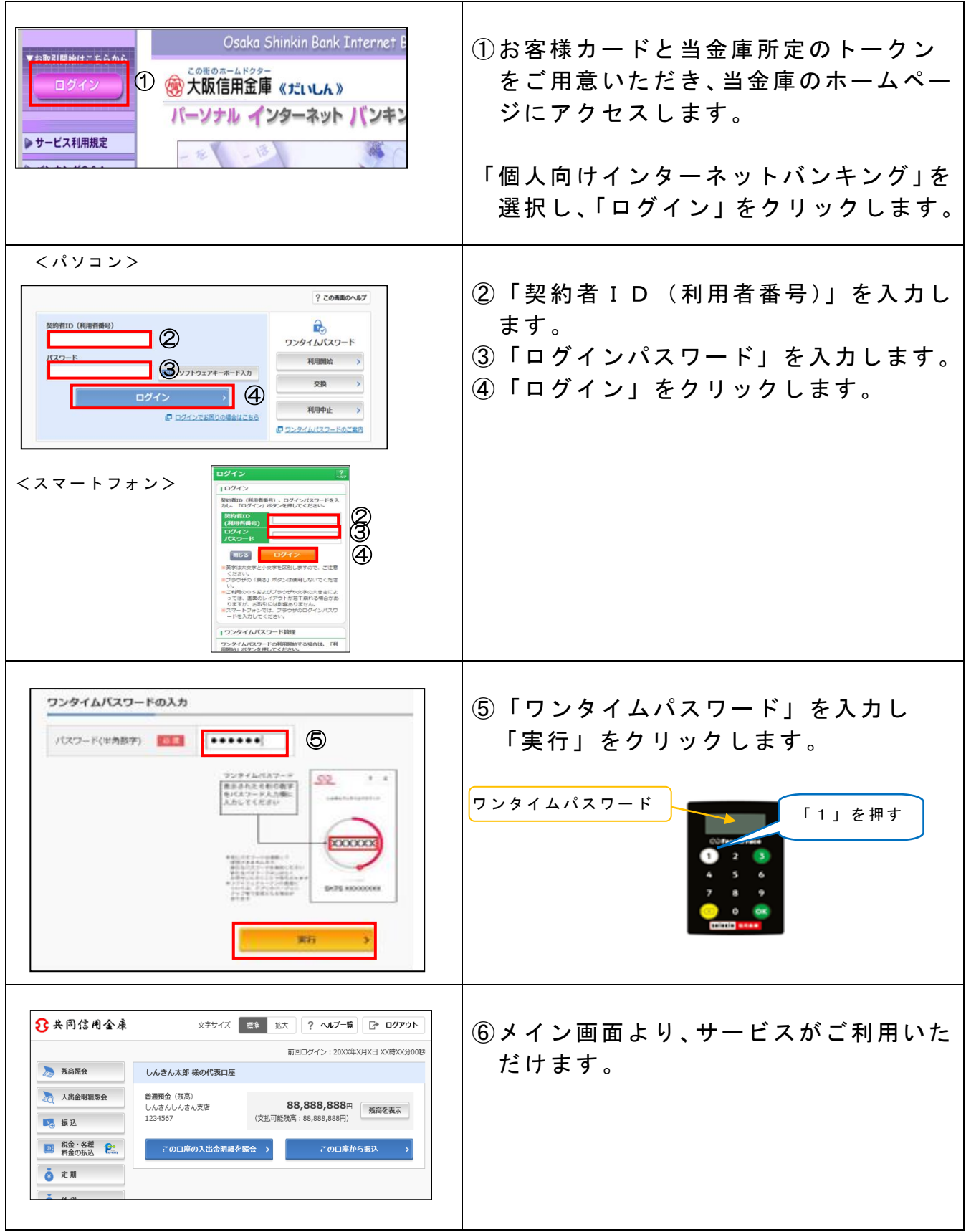

※表示画面はサンプル画面のため、実際の画面とは異なります。

# ◆トークンの交換方法

ハードウェアトークンからソフトウェアトークンに切り替える場合、お客様ご 自身で交換操作を行うことができます。

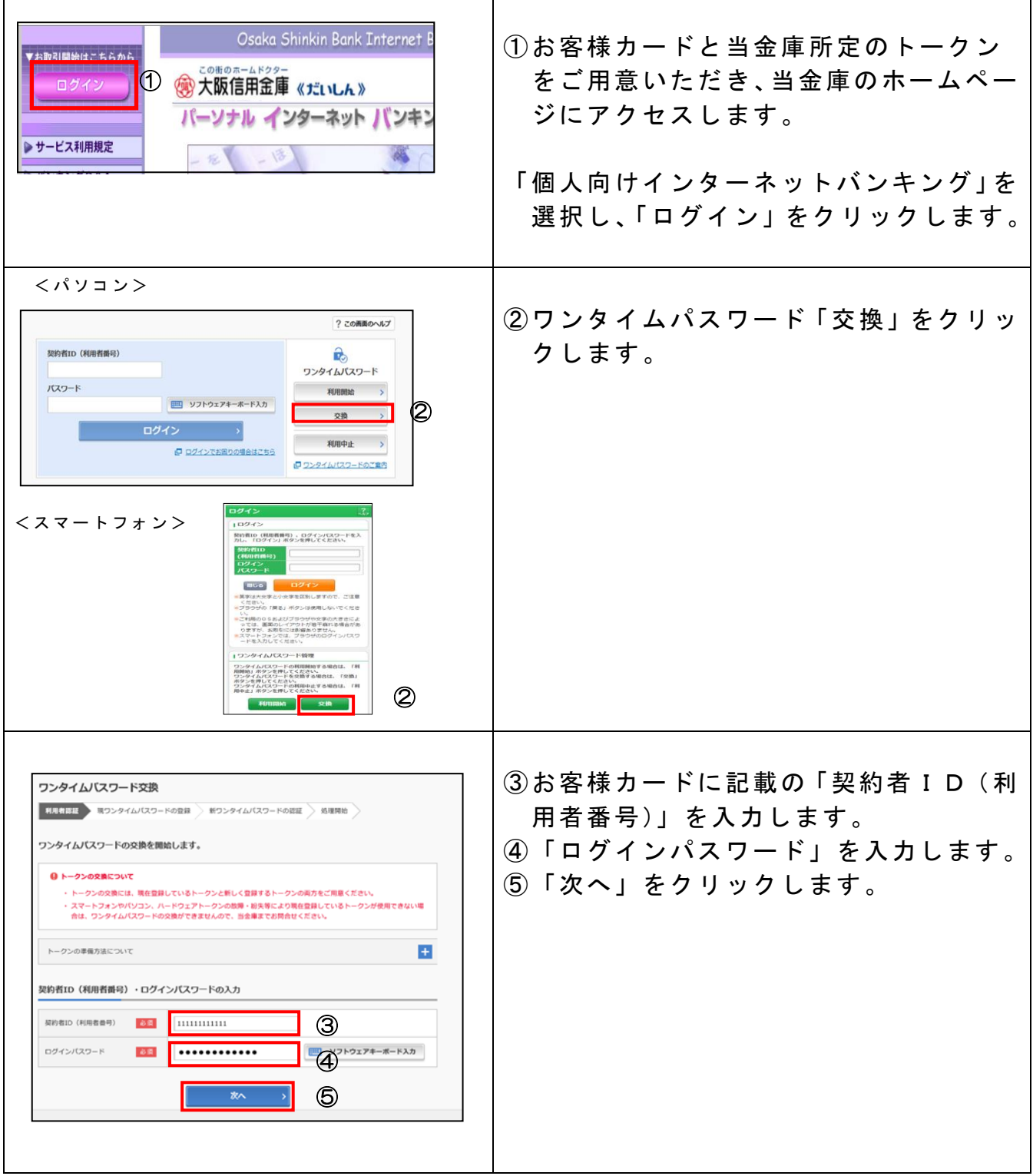

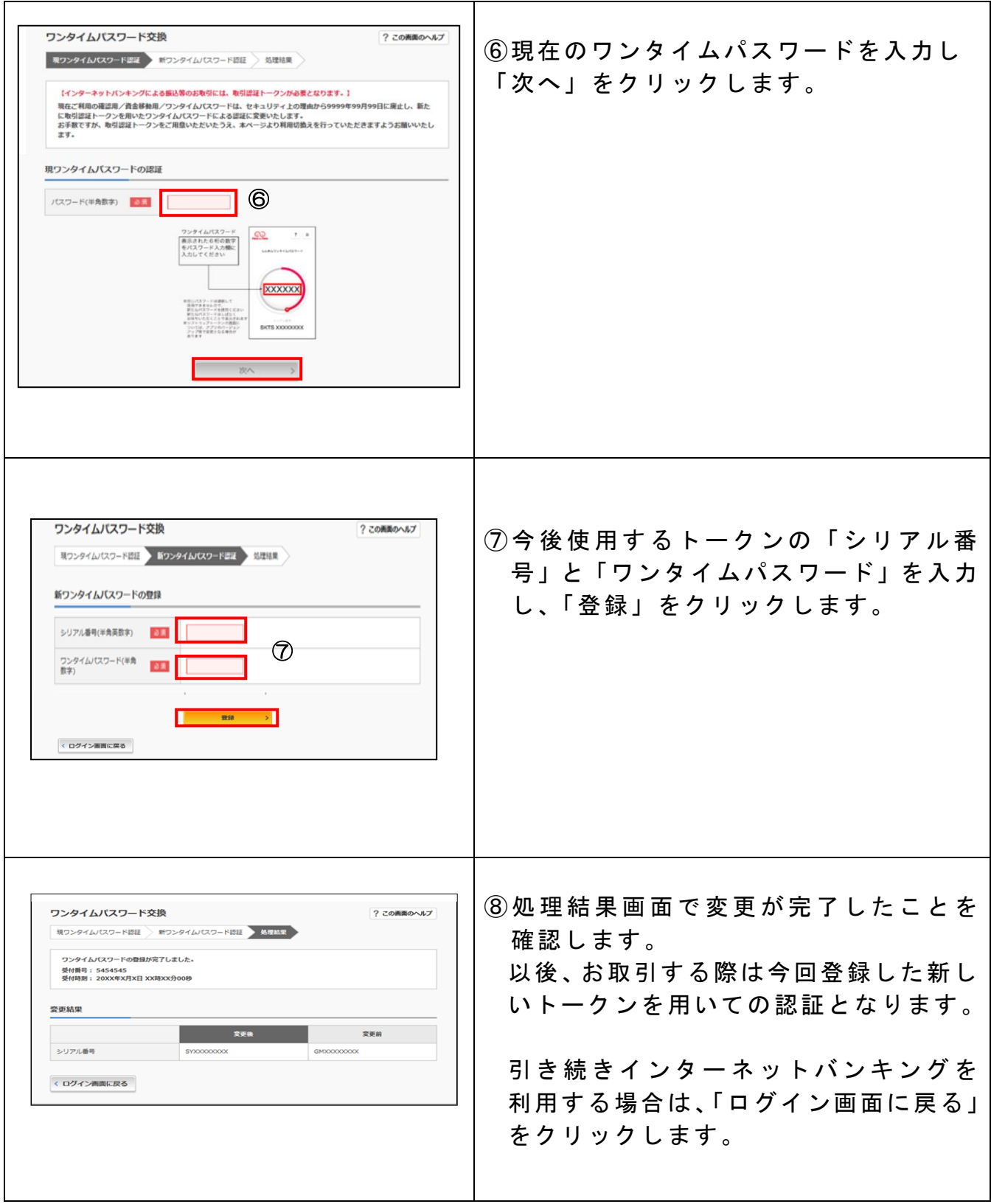

※表示画面はサンプル画面のため、実際の画面とは異なります。

"